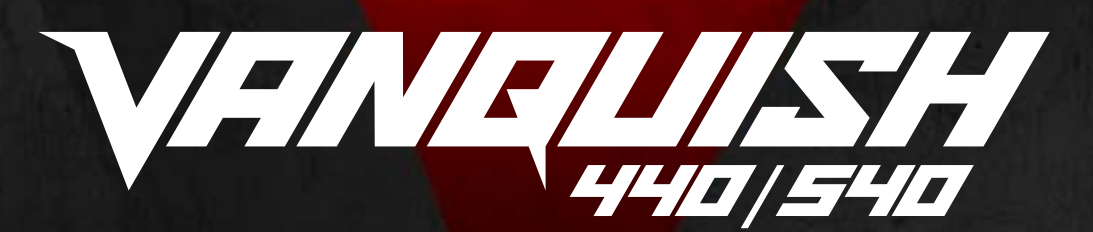

## **VANQUISH 440/540 HANDLEIDING**

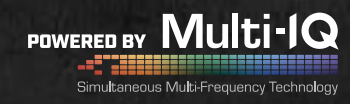

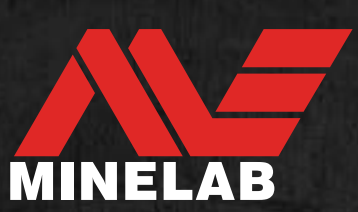

# <span id="page-1-0"></span>**Inhoud**

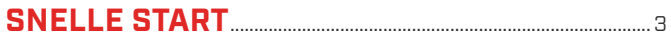

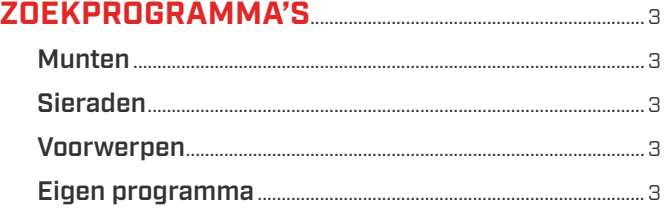

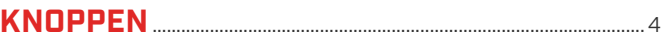

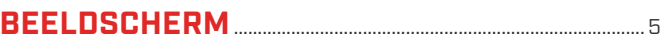

#### 

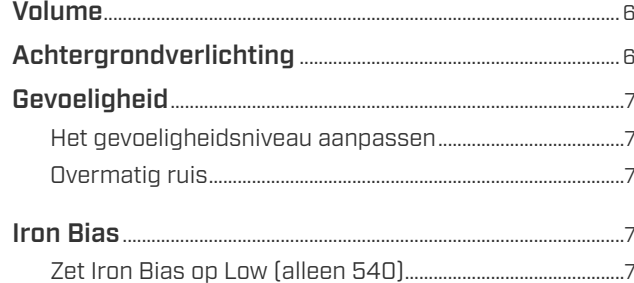

#### **PLAATSBEPALING**

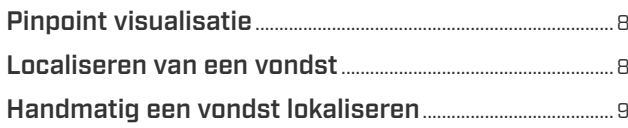

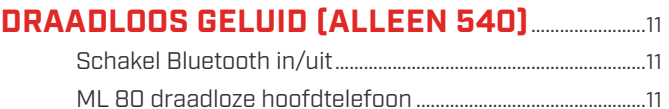

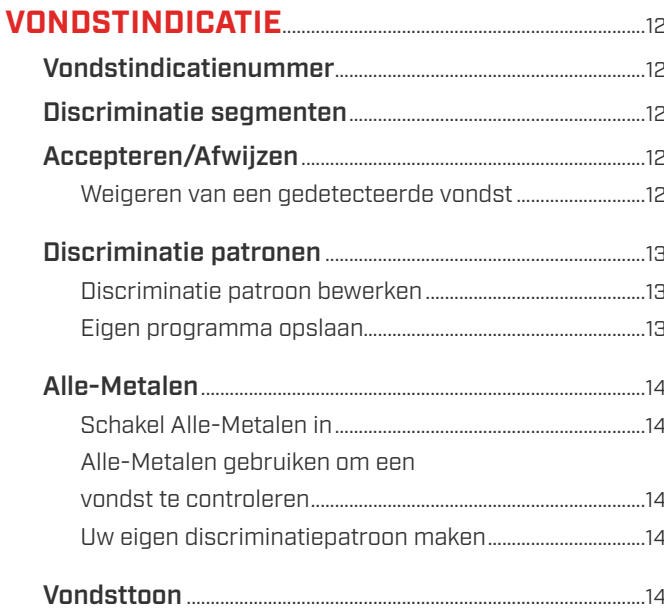

### 

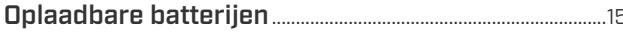

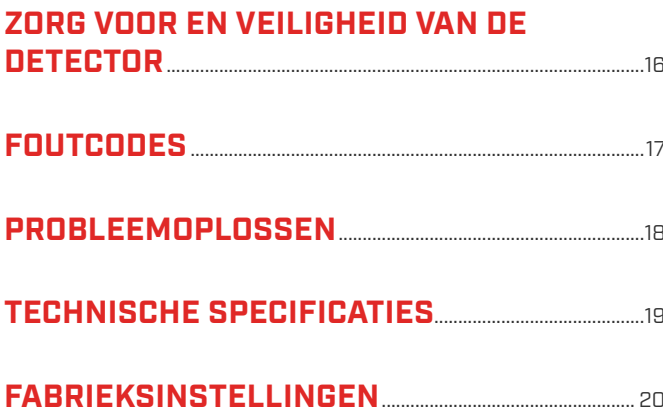

440/540 NF

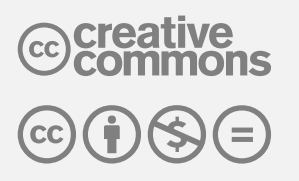

Dit werk is in licentie gegeven onder de Creative Commons Attribution-NonCommercial-NoDerivatives 4.0 International (CC BY - NC - ND 4.0) Internationale licentie.

Als u een kopie van deze licentie wilt bekijken, gaat u naar: http://creativecommons.org/licenses/by-nc-nd/4.0/

<span id="page-2-0"></span>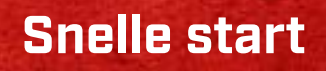

# **Aanzetten 2** Wacht 5

**seconden**

# **Start met zoeken**

# <span id="page-2-1"></span>**Zoekprogramma's**

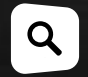

Druk op de zoekprogramma knop om het volgende zoekprogramma te selecteren.

### **De VANQUISH 440 en 540 hebben vier zoekprogramma's die elk unieke discriminatiepatronen hebben. Door het juiste programma te kiezen, kunt u meer vinden van waarnaar je op zoek bent.**

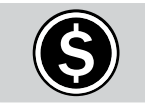

Vind moderne munten van over de hele wereld terwijl rommel wordt genegeerd, in parken en op het strand.

Het muntenprogramma wordt aanbevolen voor rommelige locaties omdat het uitstekende reactiesnelheid heeft. Dit betekent dat je geen goede objecten mist die direct naast ijzer liggen.

Het discriminatiepatroon voor dit programma wijst alle ijzeren vondsten af, evenals kleine niet-ijzeren vondsten zoals folie.

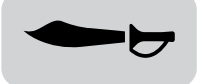

Zoek diep en reeds lang vergeten objecten in velden en bossen.

Dit programma heeft de beste detectiediepte van alle programma's, maar een enigszins verminderde reactiesnelheid. Dit betekent dat je zo diep mogelijk kunt detecteren.

Het standaard discriminatiepatroon voor dit programma wijst alle ijzerhoudende objecten af, evenals ook kleine non-ferro rommel zoals folie.

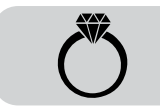

## **MUNTEN SIERADEN**

Vind waardevolle sieraden terug, ongeacht waar ze verloren zijn gegaan.

Het programma heeft een uitstekende reactiesnelheid en diepte, waardoor het een goede allrounder is.

Dit programma is ideaal voor het vinden van sieraden in alle vormen, maten en metaalsamenstellingen.

Het discriminatiepatroon voor dit programma wijst alleen iizeren objecten af.

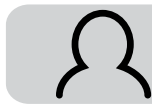

### **VOORWERPEN EIGEN PROGRAMMA**

Een naar eigen wens instelbaar programma.

In deze modus kun je een favoriet zoekprogramma en je eigen discriminatiepatroon opslaan. Je kunt het discriminatiepatroon in dit programma aanpassen zonder wijzigingen te verliezen wanneer de detector wordt uitgeschakeld. Zie ["Eigen programma opslaan" op pagina](#page-12-1)  [13](#page-12-1) voor instructies.

Het standaard discriminatiepatroon wijst alle ijzerhoudende (ijzer) vondsten af, evenals een breed scala aan non-ferro rommel zoals folie, treklipjes en doppen.

# <span id="page-3-0"></span>**Knoppen**

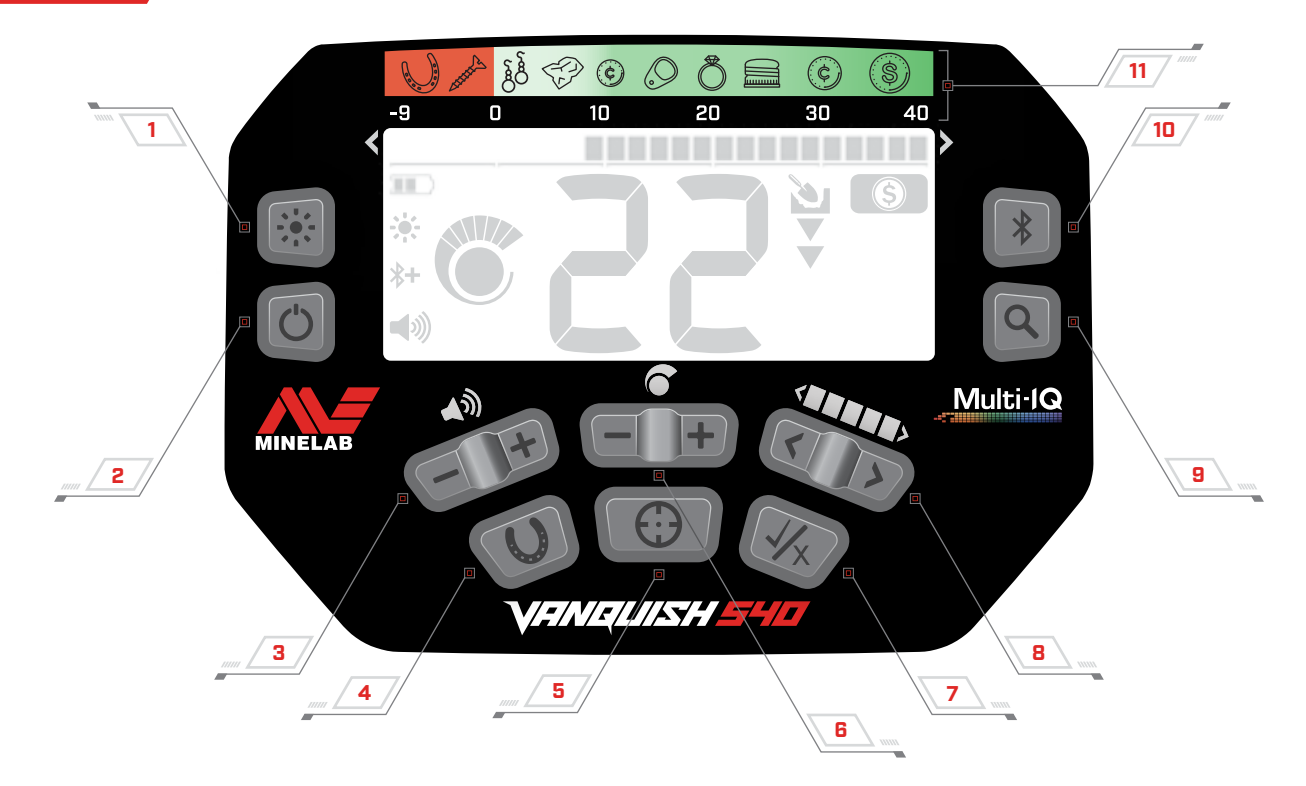

#### **1. Achtergrondverlichting aan/uit** (alleen 540)

Schakelt de achtergrondverlichting in en uit [\(pagina 6\).](#page-5-1)

#### **2. Aan/uit knop**

Zet de detector aan of uit

Houd deze knop (vanuit de uit stand) 7 seconden ingedrukt om de fabrieksinstellingen te herstellen [\(pagina 20\).](#page-19-1)

#### **3. Geluid aanpassen**

Past het niveau van het geluid aan [\(pagina 6\)](#page-5-2).

#### **4. Alle-Metalen**

Hiermee schakelt u het Alle-Metalen discriminatiepatroon in / uit om Alle-Metalen vondsten te detecteren, inclusief ijzer [\(pagina 14\)](#page-13-1).

Lang indrukken om te schakelen tussen de Iron Bias (alleen 540) [\(pagina 7\)](#page-6-1).

#### **5. Plaatsbepaling**

Houd ingedrukt om Pinpoint in staat te stellen de exacte positie van een vondst te bepalen voordat gegraven wordt [\(pagina 8\).](#page-7-1)

#### **6. Gevoeligheid**

Past het niveau van de gevoeligheid aan [\(pagina 7\)](#page-6-2).

#### **7. Accepteren / afwijzen**

Accepteert of weigert vondsten door individuele discriminatiesegmenten in of uit te schakelen [\(pagina 12\).](#page-11-1)

#### **8. Discriminatiepatroon bewerken**

Navigeert naar links en rechts om afzonderlijke discriminatiesegmenten te selecteren tijdens het bewerken van een discriminatiepatroon [\(pagina 13\).](#page-12-2)

#### **9. Zoekprogramma**

Selecteert het volgende programma [\(pagina 3\)](#page-2-1).

Lang indrukken om het huidige discriminatiepatroon op te slaan in het eigen zoekprogramma [\(pagina 13\).](#page-12-1)

#### **10.Bluetooth aan/uit** (alleen 540)

Schakelt Bluetooth in om een draadloze hoofdtelefoons aan te kunnen sluiten [\(pagina 11\).](#page-10-1)

Lang indrukken om de Bluetooth-koppeling in te schakelen om een nieuwe hoofdtelefoon aan te sluiten [\(pagina 11\)](#page-10-1).

#### **11. Vondst indicatie aanduiding**

Een naslaggids die de soorten vondsten aangeeft die kunnen worden gevonden voor het bijbehorende vondst indicatie segment.

22 D 12

# <span id="page-4-0"></span>**Beeldscherm**

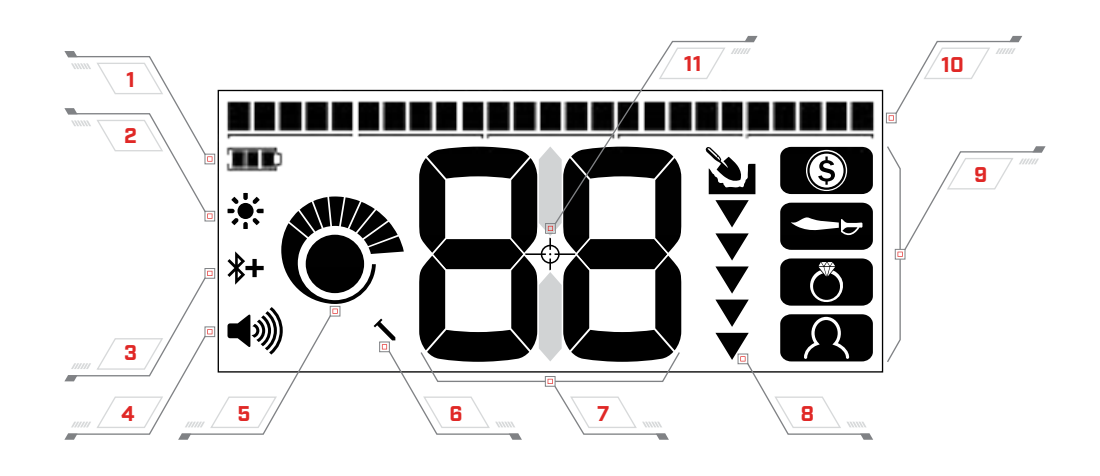

#### **1. Batterij niveau**

Geeft het huidige batterijniveau aan [\(pagina 15\).](#page-14-1)

#### **2. Achtergrondverlichting-indicator** (alleen 540)

Geeft aan dat de achtergrondverlichting aan is [\(pagina 6\).](#page-5-1)

#### **3. Bluetooth-indicator** (alleen 540)

Geeft aan dat draadloze Bluetooth-audio is ingeschakeld [\(pagina 11\)](#page-10-1).

 $\ast$ Standaard Bluetooth

Bluetooth Qualcomm® aptX ™ Low Latency  $*+$ voor optimale draadloze audioprestaties

#### **4. Volumeniveau**

Toont het geluidsvolume van de detector [\(pagina 6\).](#page-5-2)

#### **5. Gevoeligheidsniveau**

Toont het gevoeligheidsniveau [\(pagina 7\)](#page-6-2).

#### **6. Iron Bias Indicator** (alleen 540)

Geeft aan dat Iron Bias is ingesteld op 'Laag' [\(pagina 7\).](#page-6-1)

#### **7. Object indicatienummer**

Geeft de numerieke waarde van een gedetecteerd object aan, waardoor een object kan worden geindiceerd voordat er wordt gegraven.

Voorbeeld: Een 2 euro munt zal altijd hetzelfde indicatie (ID) nummer weergeven.

Negatieve getallen zijn ijzer, positieve getallen zijn non-ferro objecten varierend van fijn goud (lage ID's) tot groot zilver (hoge ID's).

#### **8. Dieptemeter**

Toont de geschatte diepte van een gedetecteerd object [\(pagina 10\)](#page-9-1).

#### **9. Zoekprogramma's**

Toont het actieve zoekprogramma [\(pagina 3\).](#page-2-1)

#### **10.Discriminatiesegmenten**

Groepeert object indicatienummers als een enkel segment op een schaal. Segmenten kunnen worden in- en uitgeschakeld om een discriminatiepatroon te maken [\(pagina 13\)](#page-12-2).

22 o 122

#### **11. Pinpoint-indicator**

Geeft aan dat Pinpoint is ingeschakeld [\(pagina 8\)](#page-7-1).

# <span id="page-5-0"></span>**Detector instellingen**

### <span id="page-5-2"></span>**VOLUME**

De volumeregeling verandert de luidheid van signalen van een vondst.

Gebruik de volume min en plus knoppen om het volumeniveau aan te passen. Met elke druk wordt het volume met één niveau verlaagd / verhoogd.

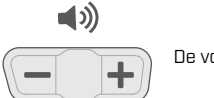

De volumeknoppen

Een lage toon klinkt wanneer het maximale of minimale volumeniveau is bereikt.

De volumeniveau-indicator op het beelscherm toont het huidige geschatte volumeniveau. Elke boog vertegenwoordigt twee niveaus.

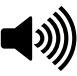

De volumeniveau-indicator die het maximale volume aangeeft (niveaus 9 of 10)

### <span id="page-5-1"></span>**ACHTERGRONDVERLICHTING**

De VANQUISH 540 heeft een rode achtergrondverlichting voor het zoeken in situaties met weinig licht. De achtergrondverlichting is standaard uitgeschakeld bij elke start-up om het batterijverbruik te beperken.

Druk op de knop om de achtergrondverlichting in of uit te schakelen. De achtergrondverlichtingindicator verschijnt op het beeldscherm wanneer de achtergrondverlichting is ingeschakeld.

440/540

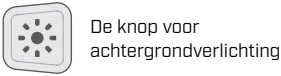

 $\bullet$  De achtergrondverlichting indicator

# <span id="page-6-0"></span>**Detector instellingen**

### <span id="page-6-2"></span>**GEVOELIGHEID**

De VANQUISH-serie detectoren zijn zeer gevoelig en hebben een instelbare gevoeligheid. Het instellen van het juiste gevoeligheidsniveau voor individuele detectieomstandigheden zal de detectiediepte maximaliseren.

Kies altijd de hoogste stabiele gevoeligheidsinstelling voor optimale prestaties.

De gevoeligheidsniveau-indicator op het beeldscherm toont het huidige gevoeligheidsniveau. Elk blokje vertegenwoordigt één niveau.

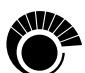

De gevoeligheidsniveau-indicator (540 getoond) toont de maximale gevoeligheid (niveau 10).

#### **Het gevoeligheidsniveau aanpassen**

1. Houd de schotel stil en gebruik vervolgens de gevoeligheidsknop om de gevoeligheid te verhogen totdat er valse signalen optreden.

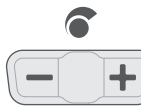

De knoppen om de gevoeligheid aan te passen

- 2. Verlaag het gevoeligheidsniveau net genoeg om de valse signalen te laten verdwijnen door op de min knop te drukken.
- 3. Zwaai met de schotel over een leeg stuk grond en verlaag het gevoeligheidsniveau verder als er grondgeluid optreedt.

#### **Overmatig ruis**

Soms wordt tijdens het detecteren ruis waargenomen. Dit kan worden veroorzaakt door elektromagnetische interferentie (EMI) uit de omgeving, zoals stroomkabels, masten voor mobiele telefoons of andere metaaldetectoren.

Als ruis een probleem is, probeer dan de volgende stappen totdat het geluid is verdwenen.

- 1. Verwijder je van lokale bronnen van elektromagnetische interferentie (EMI).
- 2. Start de detector opnieuw en wacht tot het automatische ruisonderdrukkingsproces (Noise Cancel) is voltooid.

3. Als het opnieuw opstarten van de detector de overmatige ruis niet wegneemt, probeer dan het gevoeligheidsniveau te verlagen.

#### **Automatische ruisonderdrukking (Noise Cancel)**

De VANQUISH serie detectoren hebben een automatisch ruisonderdrukkingsproces dat plaatsvindt telkens wanneer de detector wordt ingeschakeld. Het kalibreert de detector zodat er geen overmatige ruis wordt ervaren.

Voor het beste resultaat moet de schotel net boven de grond worden gehouden totdat de automatische ruisonderdrukking is voltooid (aangegeven door twee streepjes in het vondst-ID nummer veld).

### **IRON BIAS**

De functie Iron Bias is standaard ingesteld op Hoog, waardoor de detector grote of complexe ijzeren vondsten, zoals roestige spijkers of kroonkurken, correct kan classificeren als ijzer, wat gemakkelijker kan worden afgewezen.

Met de VANQUISH 540 kan het Iron Bias-niveau worden ingesteld op Laag. Hierdoor kan de detector munten beter waarnemen tussen ijzerhoudende rommel.

#### <span id="page-6-1"></span>**Zet Iron Bias op Low** (alleen 540)

De VANQUISH 540 Iron Bias wordt teruggezet naar de standaardinstelling elke keer als de detector wordt ingeschakeld.

1. Houdt de Alle-Metalen knop ongeveer 2 seconden Ingedrukt.

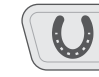

De Alle-Metalen knop (lang indrukken voor Iron Bias)

2. De Iron Bias indicator verschijnt op het beeldscherm links van het vondstindicatienummer om aan te geven dat Iron Bias op laag is ingesteld.

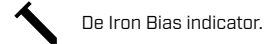

3. Houd de Alle-Metalen knop ongeveer 2 seconden lang ingedrukt om de instelling Iron Bias terug te zetten op Hoog. Wanneer Iron Bias is ingesteld op hoog, is de indicator Iron Bias uit en wordt er geen pictogram weergegeven.

# <span id="page-7-1"></span><span id="page-7-0"></span>**Plaatsbepaling**

Door te pinpointen kun je snel de precieze locatie van een vondst bepalen voordat je gaat graven.

Het verschil in toon en volume zal helpen om de positie en diepte van de vondst te vinden.

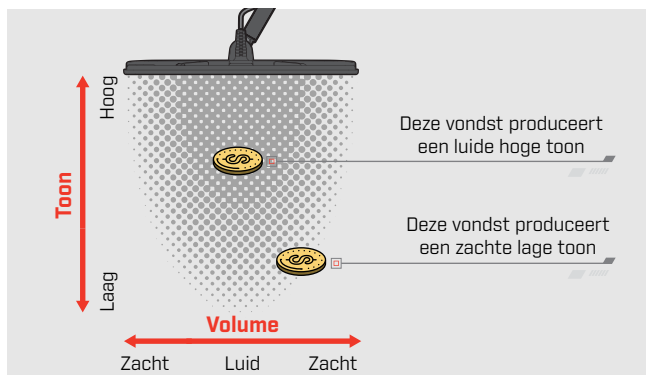

### **PINPOINT VISUALISATIE**

Wanneer pinpoint is ingeschakeld, wordt de signaalsterkte van de vondst weergegeven op de schaal van de discriminatiesegmenten. Deze visualisatie helpt je om de vondst nauwkeurig te lokaliseren.

Wanneer de hartlijn van de schotel de vondst nadert, zullen segmenten zich van buiten naar het midden van het scherm vullen. Wanneer de segmenten allemaal aan staan, bevindt de vondst zich direct onder de hartlijn van de schotel.

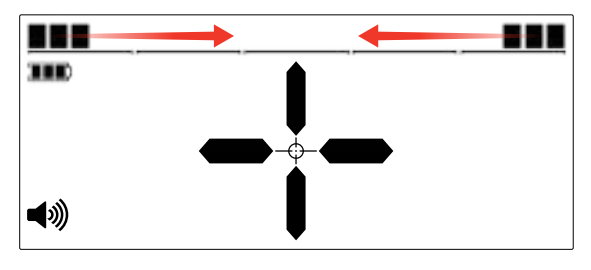

Zwak vondstsignaal: minder segmenten zijn ingesteld. De vondst bevindt zich dichter bij de buitenkant van de schotel.

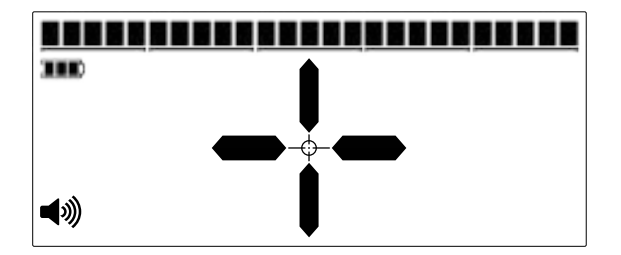

Sterkste vondstsignaal: alle segmenten zijn ingeschakeld. De vondst bevindt zich direct onder de hartlijn van de schotel.

### **LOCALISEREN VAN EEN VONDST**

1. Houd de schotel weg van de vondstlocatie en houd de pinpoint-knop ingedrukt om pinpoint in te schakelen. Het pinpoint vizier verschijnt op het beeldscherm.

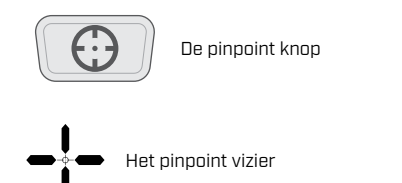

- 2. Houd de schotel parallel aan de grond en zwaai de schotel twee of drie keer langzaam over de vondstlocatie. Dit kalibreert de pinpoint-functie voor nauwkeurigere pinpoint-audioreacties.
- 3. Lokaliseer het midden van de vondst door te luisteren naar het luidste signaal en/of door de Pinpointvisualisatie op het beeldscherm te bekijken.

Merk op dat de Pinpoint-functie geleidelijk de vondstrespons maskeert door de gevoeligheid bij elke zwaai te verminderen, totdat er slechts een zeer smalle respons overblijft. Dit helpt bij het vaststellen van de exacte locatie van de vondst.

4. Wanneer alle segmenten op de discriminatieschaal zijn ingeschakeld, bevindt de vondst zich onder het midden van de schotel.

440 E

# <span id="page-8-0"></span>**Pinpoint**

### **HANDMATIG EEN VONDST LOKALISEREN**

Het is mogelijk om een vondst succesvol te lokaliseren zonder de pinpoint te gebruiken, maar dit vereist oefening. Deze methode kan nodig zijn wanneer een vondst wordt omgeven door rommel.

- 1. Zwaai met de schotel langzaam over de vondstplek en houd daarbij de schotel parallel aan de grond.
- 2. Lokaliseer het midden van de vondst door te luisteren naar het luidste signaal.
- 3. Maak een denkbeeldige lijn van de positie of markeer een lijn op de grond met je schoen of een schep.
- 4. Draai de schotel 90 graden.
- 5. Herhaal stap 1 en 3 vanaf deze nieuwe positie. De vondst bevindt zich waar de twee denkbeeldige lijnen elkaar kruisen.

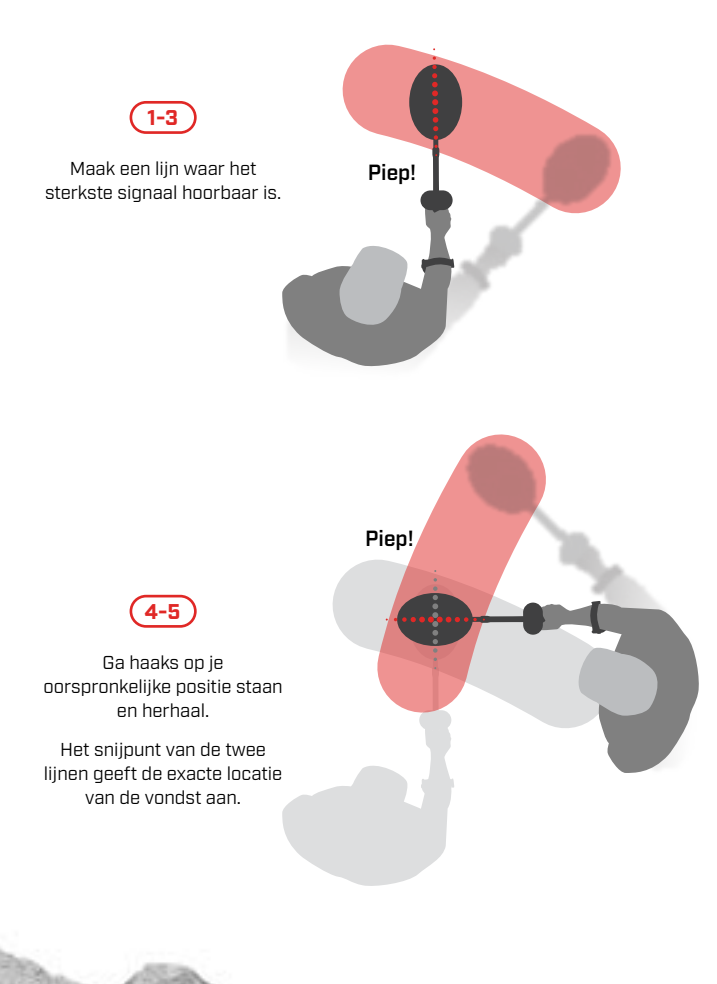

# <span id="page-9-1"></span><span id="page-9-0"></span>**Dieptemeter**

De dieptemeter geeft de geschatte diepte van een gedetecteerde vondst aan.

De dieptemeter is slechts een richtlijn. Minder pijlen geven een ondiepere vondst aan, meer pijlen geven een diepere vondst aan. De nauwkeurigheid kan variëren, afhankelijk van het vondsttype en de grondomstandigheden.

Nadat een vondst is gedetecteerd, blijft de dieptemeter maximaal 5 seconden op het LCD-scherm staan, of totdat de volgende vondst wordt gedetecteerd.

Als er geen detectie is, zijn de pictogrammen dieptemeter en pijlen uitgeschakeld.

Hier is een voorbeeld van de dieptemeteraflezing en de geschatte vondstdiepte voor een US quarter.

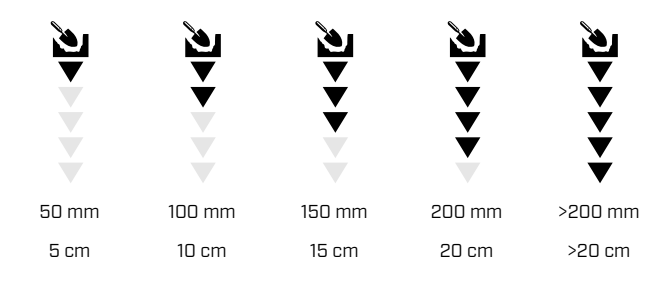

# <span id="page-10-1"></span><span id="page-10-0"></span>**Draadloos geluid (alleen 540)**

Elke standaard Bluetooth® hoofdtelefoon of oortelefoons kunnen worden gebruikt met de VANQUISH 540, maar het gebruik van aptX ™ Low Latency-hoofdtelefoon wordt aanbevolen (zoals de Minelab ML 80 draadloze hoofdtelefoon) voor optimale draadloze audioprestaties.

#### **Schakel Bluetooth in/uit**

Druk op de Bluetooth-knop om Bluetooth in of uit te schakelen.

Druk lang op de Bluetooth-knop (2,5 seconden) om het koppelen te starten.

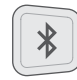

De Bluetooth-knop

Als er binnen 5 minuten geen verbinding wordt gemaakt, wordt Bluetooth automatisch uitgeschakeld.

Het Bluetooth-pictogram verschijnt op het beeldscherm wanneer Bluetooth is ingeschakeld. De huidige Bluetoothverbindingsstatus wordt weergegeven.

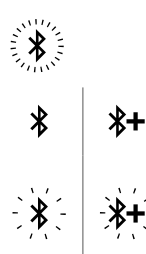

Snel knipperend: de detector probeert te koppelen met Bluetooth-apparaten.

Continu aan: de detector is verbonden met Bluetooth/ Bluetooth aptX-LL hoofdtelefoon.

Langzaam knipperend: de detector probeert opnieuw verbinding te maken met bestaande Bluetooth/ Bluetooth aptX-LL hoofdtelefoons (die eerder waren gekoppeld)

#### **ML 80 draadloze hoofdtelefoon**

VANQUISH 540 Pro-Pack wordt geleverd met een Minelab ML 80 Bluetooth® hoofdtelefoon, met Qualcomm® aptX ™ Low Latency geluid. Deze hoofdtelefoon is ook verkrijgbaar als accessoire.

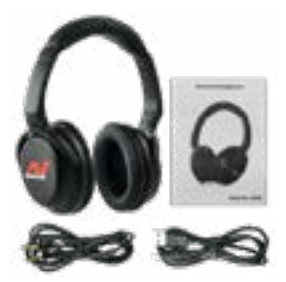

Minelab ML 80 draadloze hoofdtelefoon (weergegeven met oplaadkabel en optionele audiokabel)

Raadpleeg de instructies bij de hoofdtelefoon voor gedetailleerde informatie over het koppelen en andere functies.

440 I S

# <span id="page-11-0"></span>**Vondstindicatie**

### **VONDSTINDICATIENUMMER**

Vondst indicatie (vondst ID) nummers variëren van –9 tot 40 waarbij ijzeren vondsten variëren van –9 tot 0.

Wanneer een vondst wordt gedetecteerd, wordt dit weergegeven als een nummer op het beeldscherm. Dit geeft de ferro- of non-ferro-eigenschappen van de vondst aan voor een snelle en gemakkelijke identificatie.

Bijvoorbeeld: Een Amerikaanse kwartje heeft bijvoorbeeld een vondst ID van 29. Dit betekent dat elke keer dat een vondst met een ID van 29 wordt gedetecteerd, de kans groot is dat het een Amerikaanse quarter is.

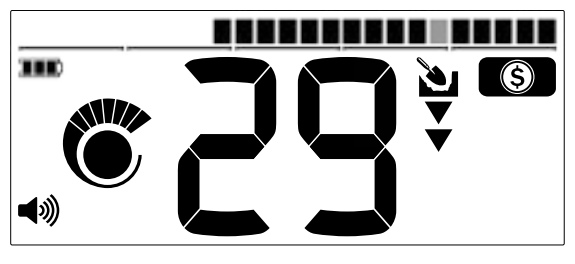

Een vondst ID-nummer verschijnt wanneer een vondst wordt gedetecteerd. Dit voorbeeld toont de detectie van een ondiepe Amerikaans quarter. Het bijbehorende vondst ID-segment knippert bij detectie (grijs weergegeven).

Het laatst gedetecteerde vondst ID blijft vijf seconden op het beelscherm staan of totdat een andere vondst wordt gedetecteerd. Als er geen detectie is of als de detector een vondst passeert dat hij weigert, toont het display twee grote strepen.

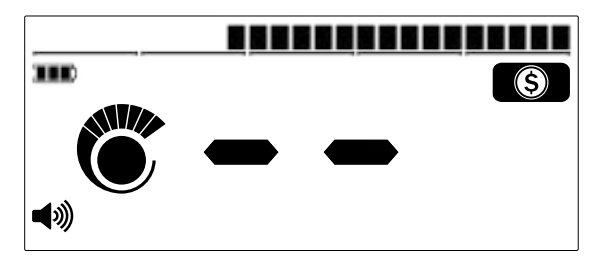

<span id="page-11-1"></span>Twee grote strepen in het veld vondst identificatie nummer als er geen detectie is.

### **DISCRIMINATIE SEGMENTEN**

Discriminatie segmenten bevinden zich bovenaan op het LCD-scherm. Ze tonen vondst-ID's gegroepeerd in zones.

Elk vondstindicatienummer heeft een bijbehorend discriminatie segment dat knippert wanneer de vondst met dat ID wordt gedetecteerd.

Discriminatie segmenten worden ingeschakeld (geaccepteerd) of uitgeschakeld (afgewezen) om discriminatie patronen te maken [\(pagina 13\)](#page-12-2).

### **ACCEPTEREN/AFWIJZEN**

#### **Weigeren van een gedetecteerde vondst**

- 1. Wanneer een geaccepteerde vondst-ID wordt gedetecteerd, is er een respons en wordt een vondst-ID weergegeven.
- 2. Terwijl het nummer nog steeds wordt weergegeven, druk je op de knop accepteren/weigeren om de gedetecteerde vondst te weigeren. Vondsten met een vondst ID die binnen het overeenkomstige discriminatie segment vallen zullen niet langer een geluid geven.

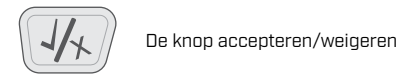

3. Telkens wanneer de detector wordt ingeschakeld, keert het discriminatie patroon terug naar het standaard patroon (behalve in je eigen zoekprogramma). Om te voorkomen dat er wijzigingen verloren gaan, gebruikt u de Store-functie om de instellingen in het eigen programma op te slaan. Lees ["Eigen programma opslaan" op pagina](#page-12-1)  [13](#page-12-1) voor meer informatie.

# <span id="page-12-0"></span>**Vondst indicatie**

### <span id="page-12-2"></span>**DISCRIMINATIE PATRONEN**

Discriminatie segmenten worden in- of uitgeschakeld om vondsten te detecteren of te negeren. Alle segmenten die zijn ingeschakeld, worden gehoord (geaccepteerd) en alle segmenten die zijn uitgeschakeld, worden niet gehoord (afgewezen).

De combinaties van geaccepteerde en afgekeurde segmenten worden discriminatie patronen genoemd.

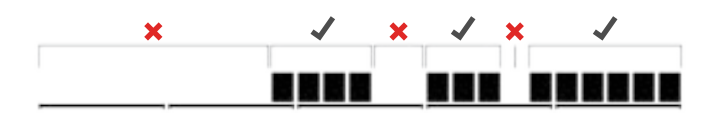

Een voorbeeld van een discriminatie patroon met geaccepteerde segmenten (  $\sqrt{}$ ) en afgewezen segmenten ( $\bm{\times}$ ).

#### **Discriminatie patroon bewerken**

Je kunt je eigen discriminatie patronen maken om specifieke vondsten te detecteren of te negeren, zodat je meer goede vondsten opgraaft en minder rommel.

De vooraf ingestelde discriminatie patronen voor elk programma kunnen worden bewerkt. Merk op dat wijzigingen in het munten, voorwerpen en sieraden programma terugkeren naar hun vooraf ingestelde discriminatie patronen, telkens wanneer de detector wordt ingeschakeld.

Om te voorkomen dat je de wijzigingen verliest, gebruikt je de Store-functie om de instellingen in je eigen programma op te slaan. Lees ["Eigen programma opslaan"](#page-12-1) voor meer informatie.

1. Druk in een willekeurige programma op de knop accepteren/weigeren terwijl er geen vondst wordt gedetecteerd (d.w.z. er wordt geen vondst-ID weergegeven).

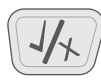

De knop accepteren/weigeren

2. 'Ed' verschijnt in het veld Vondst ID nummer om aan te geven dat het discriminatiepatroon wordt bewerkt.

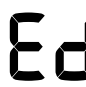

'Ed' in het veld vondst-ID nummer.

3. Gebruik de pijltjes toetsen om naar het segment te navigeren dat je wilt aanpassen. Geselecteerde segmenten knipperen.

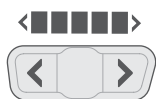

De knoppen om het discriminatie patroon te bewerken (pijlen links/rechts)

- 4. Druk op de knop accepteren/weigeren om het geselecteerde segment in- of uit te schakelen.
- 5. Herhaal stap 3 en 4 totdat u het discriminatie patroon heeft gemaakt.
- 6. Het bewerkingsscherm zal na 3 seconden inactiviteit verdwijnen.

#### <span id="page-12-1"></span>**Eigen programma opslaan**

Elk programma (munten, voorwerpen of sieraden) kan worden opgeslagen. De huidige detectorinstellingen en het discriminatiepatroon worden opgeslagen voor snelle toegang.

De specifieke reactiesnelheid- en dieptekenmerken van de programma's worden ook opgeslagen wanneer het eigen programma wordt opgeslagen (zie ["Zoekprogramma's" op](#page-2-1)  [pagina 3](#page-2-1) voor de kenmerken van elk programma).

- 1. Selecteer en bewerk het programma dat je wilt opslaan.
- 2. Druk lang op de knop programma (5 seconden). 'St' verschijnt op het scherm en er klinkt een bevestigingstoon.

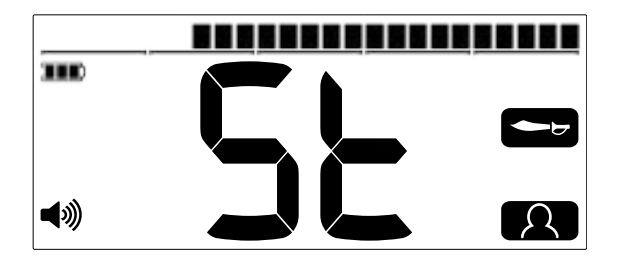

'St' verschijnt op het scherm. Het pictogram voor je eigen programma en het pictogram voor het oorspronkelijke programma knipperen twee keer.

3. Het nieuw opgeslagen eigen programma is nu actief en kan op elk gewenst moment worden bewerkt.

2727 or 122

# <span id="page-13-0"></span>**Vondst indicatie**

### <span id="page-13-1"></span>**ALLE-METALEN**

In het programma Alle-Metalen zijn alle discriminatie segmenten ingeschakeld zodat alle metalen vondsten worden gedetecteerd, inclusief ijzer.

#### -------------------------

Het VANQUISH 540 Alle-Metalen discriminatie patroon.

Detecteren in het Alle-Metalen programma is een strategie die garandeert dat u geen vondsten mist, maar u zult ook meer afval detecteren dat ijzer bevat.

Let op, de knoppen Accepteren / Weigeren en Discriminatie patroon bewerken kunnen niet worden gebruikt wanneer Alle-Metalen is ingeschakeld.

#### **Schakel Alle-Metalen in**

1. Druk op de knop Alle-Metalen om Alle-Metalen in te schakelen.

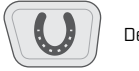

De Alle-Metalen knop

- 2. Alle discriminatie segmenten worden ingeschakeld en alle metalen objecten worden gedetecteerd.
- 3. Om Alle-Metalen uit te schakelen, druk je nogmaals op de Alle-Metalen knop. Het discriminatie patroon zal het laatst gebruikte patroon weergeven.

#### **Alle-Metalen gebruiken om een vondst te controleren**

Het Alle-Metalen programma kan worden gebruikt om een non-ferro detectie te controleren om te zien of deze ook ijzerhoudend materiaal bevat.

Als de vondst een gemengde reactie geeft (zowel non-ferro als ferro) in het programma Alle-Metalen, bestaat de kans dat de vondst een groot ijzeren voorwerp of een kroonkurk is.

Als er een herhaalbare non-ferro reactie is, bevat de vondst geen ijzer. Dit betekent dat de vondst eerder een goede (nonferro) vondst is.

#### **Uw eigen discriminatiepatroon maken**

Verzamel een aantal goede vondsten (bijv. munten in je lokale valuta) en zwaai iedere vondst over de schotel op verschillende hoogtes. Het vondst-ID voor elke vondst wordt weergegeven.

Houd er rekening mee dat u misschien Alle-Metalen moet inschakelen om ervoor te zorgen dat de vondst niet wordt gediscrimineerd tijdens dit proces.

Discriminatie patronen (inclusief de vooraf ingestelde patronen) negeren meestal ijzeren vondsten, omdat dit meestal rommel is. Het is overigens zo dat sommige landen ijzeren munten hebben, dus het is een goed idee om de vondst-ID's van de munten die je wilt vinden te controleren, zodat ze niet per ongeluk worden gemaskeerd.

Je kunt een lijst met de vondst-ID-nummers bijhouden en die gebruiken om een discriminatie patroon te maken,voor een productievere detectiesessie.

### **VONDSTTOON**

Aan groepen vondst-ID's worden vondsttonen van verschillende toonhoogte toegewezen, zodat de zoeker het vondst-ID globaal kan classificeren zonder naar het beelscherm te hoeven kijken.

VANQUISH 440 heeft drie vondsttonen: laag, midden en hoog.

VANQUISH 540 heeft vijf vondsttonen: T1 tot T5.

Het kan gebeuren dat een object een signaal geeft dat precies op de grens ligt van twee toonhoogten. Die grens kan iets anders liggen als in een ander programma wordt gezocht.

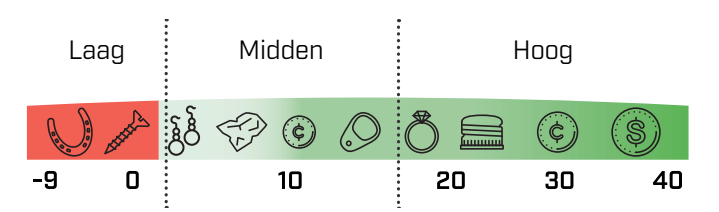

VANQUISH 440 verdeling van toonhoogten (bij benadering).

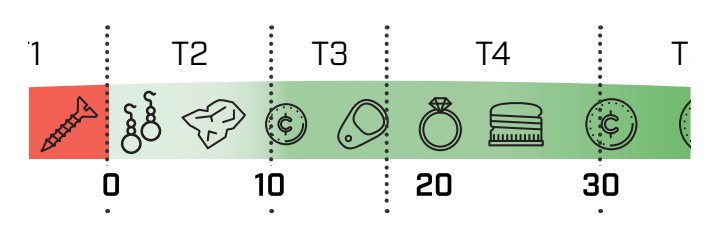

440/5

VANQUISH 540 verdeling van toonhoogten (bij benadering).

# <span id="page-14-0"></span>**Batterijen en opladen**

De VANQUISH-serie is te gebruiken met zowel oplaadbare als niet-oplaadbare AA-batterijen.

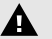

**WAARSCHUWING:** gebruik nooit een combinatie van niet-oplaadbare en oplaadbare batterijen in de detector, omdat dit kan leiden tot schade aan de detector of aan de batterijen.

**WAARSCHUWING:** Er bestaat explosiegevaar als de batterijen worden vervangen door een onjuist type.

### <span id="page-14-1"></span>**BATTERIJNIVEAU**

De batterijniveau-indicator geeft het huidige batteriiniveau aan.

De batterijniveau-indicator

Houd er rekening mee dat oplaadbare en niet-oplaadbare batterijen verschillende ontladingssnelheden hebben, daarom is de batterijniveau-indicatie slechts een benadering.

#### **Lage batterij spanning**

Als u niet-oplaadbare batterijen gebruikt, knippert de batterijniveau-indicator ongeveer 20 minuten voordat de metaaldetector automatisch wordt uitgeschakeld.

Als u oplaadbare batterijen gebruikt, geeft de batterijniveauindicator gedurende ongeveer 20 minuten een enkel batterijsegment weer voordat de metaaldetector automatisch wordt uitgeschakeld.

#### **Automatische uitschakeling**

Wanneer het batterijniveau kritiek laag is, wordt de detector automatisch uitgeschakeld. 5 seconden voor automatische uitschakeling wordt 'bF' weergegeven op het vondst-IDnummer, vergezeld van een geluidssignaal voor afsluiten.

'bF' in het veld vondst ID-nummer

Merk op dat bij het gebruik van sommige merken / soorten oplaadbare batterijen, de detector mogelijk geen 'bF' toont voordat deze automatisch wordt uitgeschakeld.

#### **Batterij werking/laadtijden**

Oplaadbare Minelab AA NiMH-batterijen hebben een oplaadtijd van ongeveer 8 uur en een werkingsduur van ongeveer 11 uur.

Niet-oplaadbare AA-alkalinebatterijen hebben een werkingsduur van ongeveer 10 uur.

### **OPLAADBARE BATTERIJEN**

De VANQUISH 540 en VANQUISH 540 Pro-Pack worden geleverd met vier oplaadbare AA NiMH batterijen en een batterijlader. Deze accessoires kunnen ook afzonderlijk worden aangeschaft.

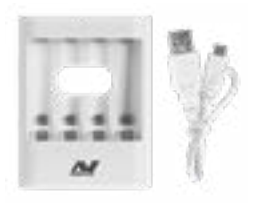

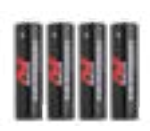

Minelab AA NiMH-batterijlader

Minelab oplaadbare AA NiMH-batterijen

Instructies, conformiteit en veiligheidsinformatie voor de Minelab AA NiMH-batterijlader zijn bij de lader inbegrepen.

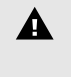

**WAARSCHUWING:** de Minelab NiMH-batterijlader mag alleen worden gebruikt om oplaadbare NiMHbatterijen op te laden.

# <span id="page-15-0"></span>**Zorg voor en veiligheid van de detector**

- Was uw handen voordat u de detector aanraakt na het aanbrengen van zonnebrandcrème of insectenwerende middelen.
- Gebruik voor de reiniging geen oplosmiddelen. Gebruik een vochtige doek met een mild zeepwasmiddel.
- Laat de detector nooit in contact komen met benzine of andere vloeistoffen op petroleumbasis.
- Vermijd zand en gruis in de stelen en bevestigingen (bijv. schotelbevestiging en wartels). Als zand en gruis zich ophopen in deze delen, moeten ze worden schoongeveegd met een vochtige doek.
- Breng de detector of accessoires niet in contact met scherpe voorwerpen, omdat dit krassen en schade kan veroorzaken.
- Als de stelen merkbaar bekrast raken, veeg ze dan grondig af met een vochtige doek.
- Laat de detector niet langer dan nodig in koude of hete omstandigheden. Dek hem af als hij niet in gebruik is. Laat de metaaldetector niet achter in een warm voertuig.
- Zorg ervoor dat de schotelkabel in goede staat is en niet wordt blootgesteld aan overmatige spanning.
- Neem voorzorgsmaatregelen bij het vervoeren of opslaan van de detector. Hoewel de detector is gemaakt van de hoogste kwaliteit materialen en strenge duurzaamheidstests heeft ondergaan, kan het scherm gevoelig zijn voor krassen of ernstige schade als het niet met de nodige zorg wordt behandeld.
- Stel de detector niet bloot aan extreme temperaturen. Het temperatuurbereik bij opslag is van –20 °C tot +70 °C.
- Stel accessoires die niet als waterdicht zijn vermeld niet bloot aan vloeistoffen / vocht of extreme vochtigheid.
- Laat kinderen niet met de detector of accessoires spelen, kleine onderdelen vormen verstikkingsgevaar.
- Laad oplaadbare batterijen en accessoires alleen op volgens de meegeleverde instructies.
- Laad oplaadbare batterijen en accessoires niet op in extreme temperaturen.
- Verwijder de batterijen voorafgaand aan luchttransport.

# <span id="page-16-0"></span>**Foutcodes**

Sommige detectorfouten geven een foutcode weer in het veld Vondst ID-nummer. Probeer de onderstaande acties voordat u contact opneemt met uw dealer.

### **Schotel losgekoppeld**

'Cd' verschijnt in het vondst ID-nummer veld in het geval van een Coil Disconnect-fout.

In het geval van een Coil Disconnect-fout, volgt u deze stappen:

- 1. Controleer of de schotelconnector correct is aangesloten op de achterkant van de bedieningskast.
- 2. Controleer de schotelkabel op schade.
- 3. Controleer of de pennen van de schotelconnector vrij zijn van vuil.
- 4. Controleer de schotel op zichtbare tekenen van schade.
- 5. Probeer een andere schotel als u er een heeft.
- 6. Voer een fabrieksreset uit door de detector uit te schakelen en houd vervolgens de aan / uit-knop 7 seconden ingedrukt (zie ["Fabrieksinstellingen" op pagina 20](#page-19-1)).
- 7. Als de fout zich blijft voordoen, stuurt u de detector naar uw dealer voor reparatie.

### **Systeemfout**

Systeemfoutcode 'E' gaat vergezeld van een foutcode nummer, bijvoorbeeld 'E2'. De detector schakelt 5 seconden uit, na het melden van een systeemfout.

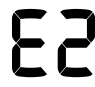

Voorbeeldfoutcode 'E2' weergegeven in het vondst-ID-nummer veld

Volg deze stappen in het geval van een systeemfout:

- 1. Start de detector opnieuw om te bepalen of de fout zich blijft voordoen.
- 2. Bekijk of de schotel correct is bevestigd.
- 3. Voer een fabrieksreset uit door de detector uit te schakelen en houd vervolgens de aan / uit-knop 7 seconden ingedrukt (zie ["Fabrieksinstellingen" op pagina 20](#page-19-1)).
- 4. Als de fout zich blijft voordoen, stuur de detector dan naar uw dichtstbijzijnde erkende servicecentrum voor reparatie.

# <span id="page-17-0"></span>**Probleemoplossen**

#### **Detector gaat niet aan of schakelt zichzelf uit (met of zonder de aanduiding 'bF')**

1. Vervang de batterijen.

#### **Onregelmatige / overmatige ruis**

- 1. Ga uit de buurt van lokale elektromagnetische bronnenInterferentie (EMI).
- 2. Start de detector opnieuw en wacht tot de automatische ruisonderdrukking is voltooid.
- 3. Verlaag het gevoeligheidsniveau [\(pagina 7\).](#page-6-2)

#### **Geen geluid - bedrade hoofdtelefoon**

- 1. Controleer of de detector aan staat en het opstarten is voltooid.
- 2. Controleer of de hoofdtelefoon is aangesloten.
- 3. Controleer of het volume is ingesteld op een hoorbaar niveau.
- 4. Koppel de hoofdtelefoon los en controleer of de luidspreker van de detector hoorbaar is.
- 5. Probeer, indien beschikbaar, een andere hoofdtelefoon.

#### **Geen geluid ML 80 hoofdtelefoon**

- 1. Controleer of de hoofdtelefoon is ingeschakeld.
- 2. Controleer of Bluetooth is ingeschakeld op e detector en gekoppeld is met Bluetooth-hoofdtelefoons (d.w.z. het Bluetoothpictogram brandt continu).
- 3. Controleer of de hoofdtelefoon is opgeladen.
- 4. Controleer of het volume van de detector op een hoorbaar niveau is ingesteld.
- 5. Zorg ervoor dat de volumeregeling op de hoofdtelefoon op een hoorbaar niveau staat.
- 6. Probeer een andere Bluetooth-hoofdtelefoon.
- 7. Probeer een bedrade hoofdtelefoon.

#### **ML 80-hoofdtelefoon koppeld niet**

- 1. Schakel de ML 80-hoofdtelefoon uit en koppel opnieuw.
- 2. Zorg ervoor dat de hoofdtelefoon zich binnen 1 meter van de detector bevindt, zonder obstakels tussen de oofdtelefoon en de detector (inclusief uw eigen lichaam).
- 3. Ga uit de buurt van van storingsbronnen zoals mobiele telefoons.
- 4. Als er veel andere Bluetooth-apparaten in de buurt zijn, kan het koppelen langer duren. Ga uit dat gebied en probeer opnieuw te koppelen.
- 5. Voer een fabrieksreset uit op de hoofdtelefoon en probeer opnieuw te koppelen met de detector.
- 6. Koppel de detector met verschillende Bluetooth-hoofdtelefoons en probeer vervolgens de ML 80 hoofdtelefoon opnieuw te koppelen met de detector.

#### **Vervorming / knetteren hoorbaar in ML 80 hoofdtelefoon bij verbinding via Bluetooth**

1. Verlaag het volume op de hoofdtelefoon totdat vervorming is verwijderd. Verhoog het detectorvolume indien nodig om het verminderde volume te compenseren.

# <span id="page-18-0"></span>**Technische specificaties**

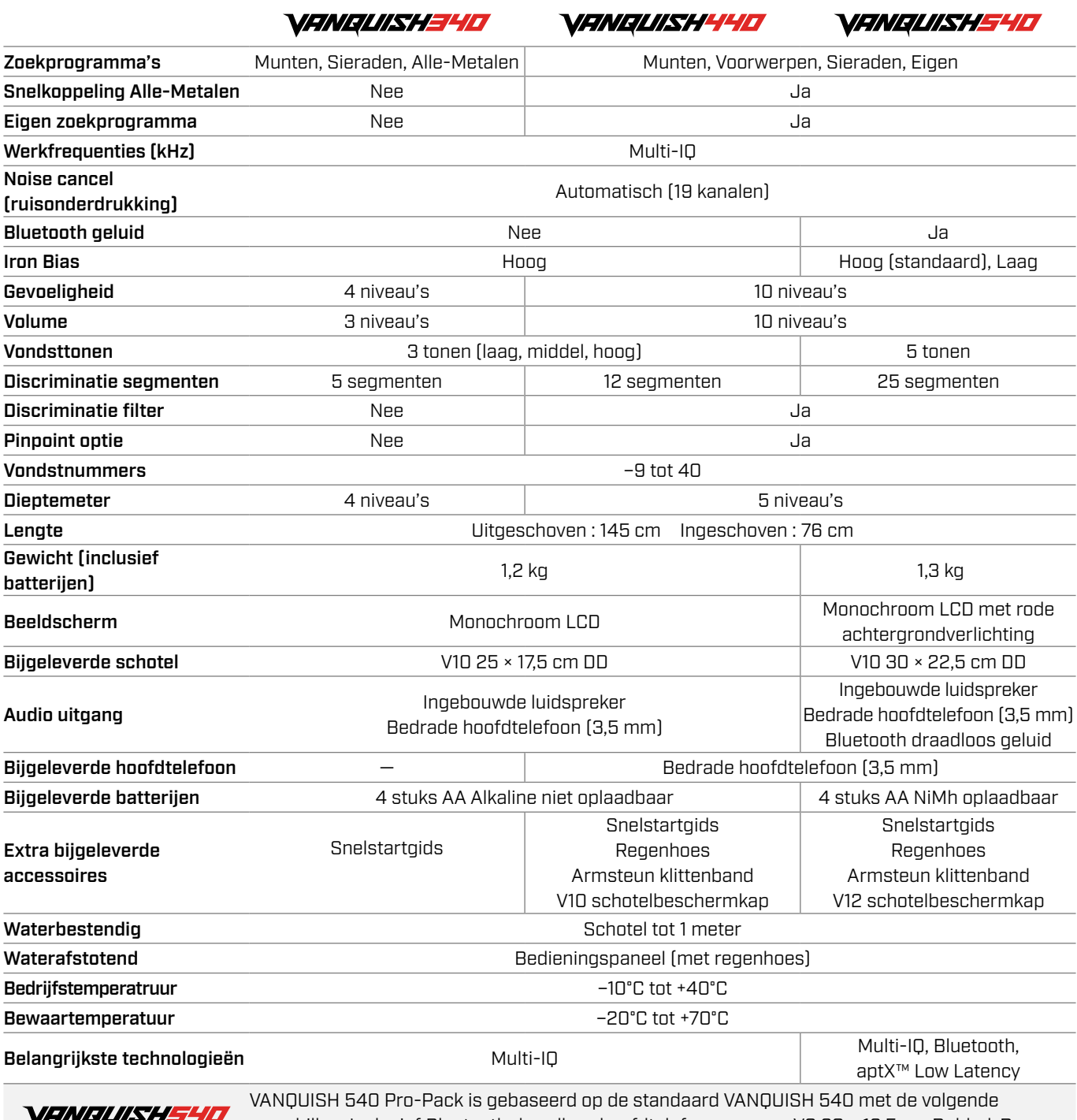

verschillen: Inclusief Bluetooth draadloze hoofdtelefoons en een V8 20 × 12,5 cm Dubbel-Dschotel en een V8 schotelbeschermkap. Exclusief bedrade hoofdtelefoons van 3,5 mm.

440/540

Apparatuur kan variëren afhankelijk van het model of de items die bij uw detector zijn besteld. Minelab behoudt zich het recht voor om op elk moment te reageren op de voortdurende technische vooruitgang door wijzigingen in ontwerp, uitrusting en technische kenmerken door te voeren.

Ga naar [www.minelab.com](http://www.minelab.com) voor de meest recente specificaties voor je VANQUISH-detector.

PRO-PACK

# <span id="page-19-1"></span><span id="page-19-0"></span>**Fabrieksinstellingen**

Met de functie Fabrieksinstellingen worden alle detector instellingen teruggezet naar de fabrieksinstellingen.

- 1. Zorg dat de detector is uitgeschakeld.
- 2. Houd de aan / uit-knop ingedrukt (ongeveer 7 seconden).

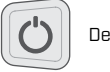

De aan / uit-knop

3. 'FP' verschijnt op het beeldscherm en geeft aan dat de fabrieksinstellingen zijn hersteld.

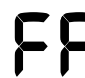

'FP' verschijnt op het beeldscherm wanneer de fabrieksinstellingen worden hersteld.

4. Laat de aan / uit-knop los. Het automatische ruisonderdrukkingsproces begint wanneer Factory Reset is voltooid.

#### **DISCLAIMER**

De Minelab-metaaldetector die in deze handleiding wordt beschreven, is uitdrukkelijk ontworpen en vervaardigd als een kwaliteitsmetaaldetector en wordt aanbevolen voor het opsporen van munten en voorwerpen in niet-gevaarlijke omgevingen. Deze metaaldetector is niet ontworpen voor gebruik als mijndetector of als hulpmiddel voor het detecteren van live munitie.

Het Bluetooth® woordmerk en de logo's zijn geregistreerde handelsmerken van Bluetooth SIG, Inc. en elk gebruik van dergelijke merken door Minelab gebeurt onder licentie.

Qualcomm aptX is een product van Qualcomm Technologies, Inc. en/of haar dochterondernemingen. Qualcomm is een handelsmerk van Qualcomm Incorporated, geregistreerd in de Verenigde Staten en andere landen. aptX is een handelsmerk van Qualcomm Technologies International, Ltd., geregistreerd in de Verenigde Staten en andere landen.

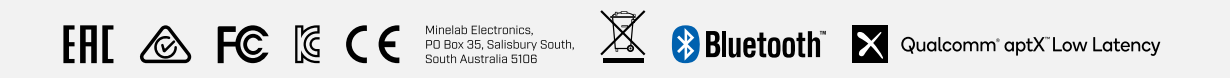

#### NALEVINGVERKLARING VOOR CANADA

Dit product voldoet aan de toepasselijke technische specificaties van Innovatie, Science and Economic Development Canada.

#### INFORMATION RÉGLEMENTAIRE

Avis de conformité canadien Le présent produit est conforme aux spécifications techniques retenues par l'Innovation, Sciences et Développement économique Canada (ISDE).

440/540 NF

#### **Minelab Electronics Pty. Ltd. Australië en Azië**

+61 8 8238 0888 minelab@minelab.com.au

#### **Minelab Americas Inc.**

#### **Noord-, Zuid- en Midden-Amerika** +1 877 767 6522

info@minelabamericas.com

#### **Minelab International Ltd. Europa en Rusland**

+353 21 423 2352 minelab@minelab.ie

#### **Minelab MEA General Trading LLC Midden-Oosten en Afrika**

+971 4 254 9995 minelab@minelab.ae

#### **Minelab do Brasil Brazilië**

+55 47 3406 3898 minelabdobrasil@minelab.com

### **[www.minelab.com/VANQUISH](http://www.minelab.com/VANQUISH)**